### **1. INTRODUCCIÓN**

La inseguridad en lugares privados ha sido siempre un problema soportado por la gente, los controles visuales en ciertos casos son poco eficientes. Esto nos lleva a reflexionar acerca de este problema, como alternativa, en el mercado existen varios productos que los fabricantes de seguridad han desarrollado. La gama de posibilidades van desde simples cámaras estáticas a sistemas automáticos de vigilancia por movimiento con cámaras de circuitos cerrados, cuyo costo varía según la sofisticación de cada sistema.

El no poseer registros de seguridad del personal, es un riesgo a lo que los habitantes están expuestos por no tener información en caso de haber problemas con la seguridad. Las personas encargadas de registrar llevan en algunos casos registros manuales que a veces se pierden y están sujetos a errores humanos. Todo lo descrito anteriormente es preocupante debido a que ocurren delitos en los cuales no se conoce quienes los perpetraron, guardar la información en un video es una buena alternativa, es decir que si a toda persona en la empresa está controlada de manera constante y más en un recinto privado se lo registra con la fecha y hora exactos y además con un video, ayudaría bastante en casos como identificación de la persona que cometió un delito.

Es importante que estos sistemas de vigilancia cuenten con unas cámaras con el suficiente movimiento para una lograr una mejor visibilidad y funcionamiento del sistema.

El hardware de los sistemas existentes en el mercado tiene un costo adquisitivo elevado por lo que se hace inasequible al común de las personas que requieren de un sistema de vigilancia ya sea para el hogar o pequeñas empresas.

El presente trabajo describe la construcción de un software simple de manejo de motores de pasos, con costos bajos logrando cuidar el medio ambiente con la reutilización de materiales que formaron parte de impresoras, cables de red, madera e implementos varios que han sido desechados por daños o por mal funcionamiento.

Los motores de pasos servirán para dar una ubicación a una cámara que se podrá colocar en cualquier lugar cerca del CPU donde se podrá controlar de acuerdo a la conveniencia la seguridad en el interior de su hogar o pequeña empresa, el controlador será un CPU de escritorio los cuales disponen de un puerto paralelo el cual puede controlar los motores,y la cámara por medio de USB, de acuerdo a la conveniencia se la puede cambiar por una wireless,bluetooth o de red, esto varía de acuerdo a las necesidades y la utilidad que se le vaya a dar.

En la primera parte de esta investigación veremos cuáles son los implementos de cámaras, transistores, resistencias, puertos de salida de datos.

En la segunda parte realizaremos la construcción del hardware de movimiento de los motores de pasos para el posicionamiento de la cámara web.

En el siguiente proceso del desarrollo como tal del sistema y sus controladores para el funcionamiento de los motores de pasos se instalará el software donde se realiza la programación para controlar dichos motores por medio del puerto paralelo el cual enviará los datos necesarios para el posicionamiento de la cámara.

En este sistema estarán botones que servirán para la inicialización de la cámara como para detenerla, cuadros de texto los cuales serán para el posicionamiento de la cámara.

### **1.2 PLANTEAMIENTO DEL PROBLEMA**

Los sistemas de vigilancia existentes en el mercado tienen un costo adquisitivo elevado por lo cual es inasequible para personas que tienen necesidad de contar con vigilancia constante dentro de sus hogares o pequeñas empresas ya que contratar personal para tales menesteres representan erogaciones a las que no pueden acceder.

# **1.3SISTEMATIZACIÓN**

# **1.3.1 DIAGNÓSTICO**

La inversión que debe realizar las Empresas en los sistemas de vigilancia uniformada es alta y esto conlleva a que su economía no esté siempre disponible.

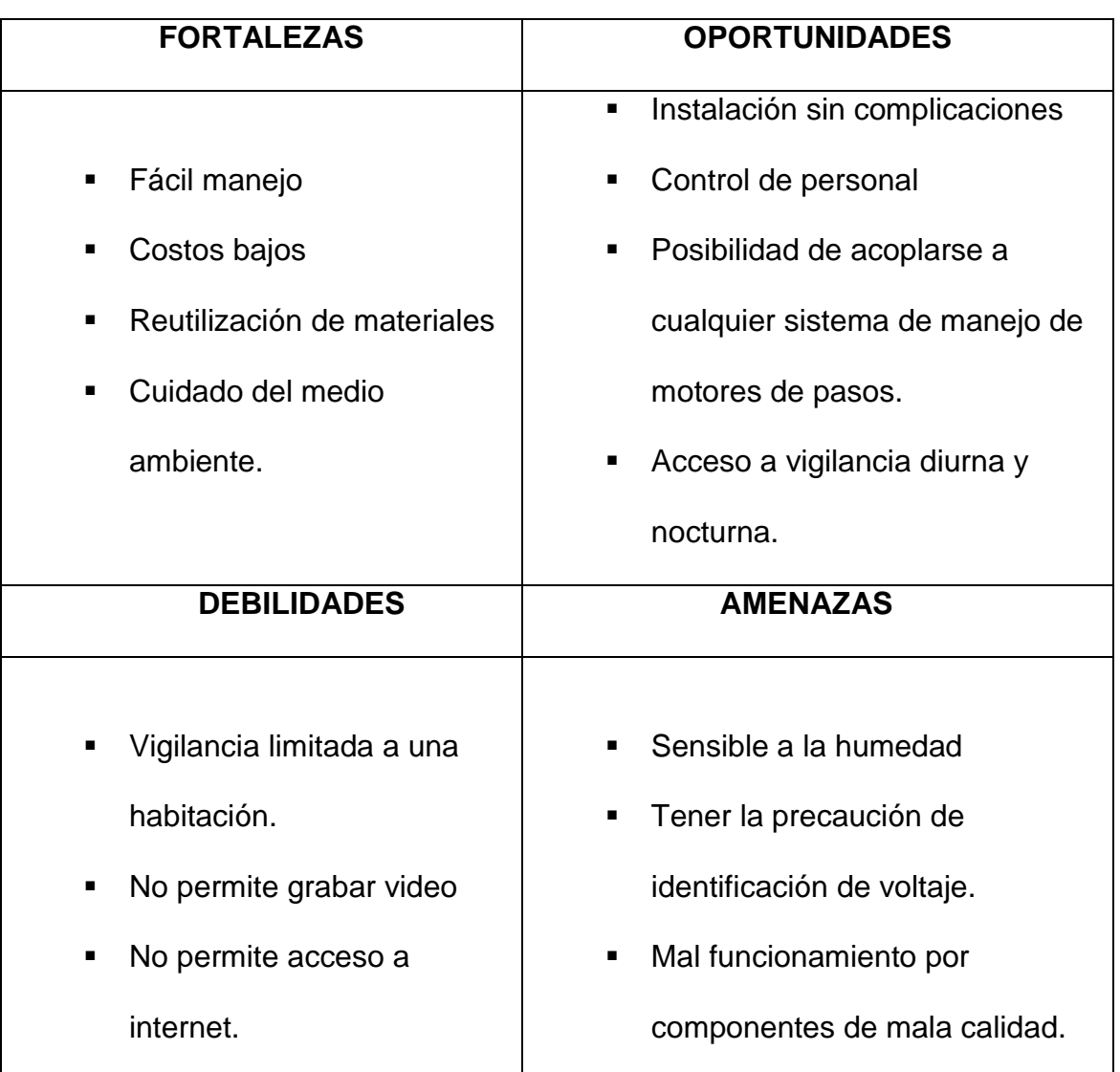

# **1.3.1.1. ANÁLISIS FODA**

**Figura. 1.** Análisis FODA

### **1.3.2 PRONÓSTICO**

Con un Sistema de vigilancia continuo las empresas no deberán pagar a personas uniformadas a tiempo completos, ya que podrán vigilar su establecimiento en la comodidad de sus hogares pudiendo interactuar con la policía o seguridades en el momento que lo necesite.

# **1.3.3 CONTROL DEL PRONÓSTICO**

La inseguridad en lugares privados ha sido siempre un problema soportado por la gente, los controles llevados en ciertos casos son poco eficientes. Esto nos lleva a reflexionar acerca de este problema, como alternativa, en el mercado existen varios productos que los fabricantes de seguridad han desarrollado. La gama de posibilidades van desde simples sistemas de seguridad hasta sofisticados sistemas de control con cámaras de circuitos cerrados, cuyo costo varía según la sofisticación de cada sistema.

### **1.4 OBJETIVOS**

### **1.4.1 OBJETIVO GENERAL**

Establecer un "sistema de vigilancia preventivo para el desarrollo de la eficiencia del desarrollo laboral" a bajos costos para ser utilizado dentro de pequeñas empresas u hogares.

# **1.4.2 OBJETIVOS ESPECÍFICOS**

- Desarrollar un software de vigilancia interactuando con una cámara web
- Realizar el hardware de movimiento del dispositivo
- Complementación de la funcionabilidad entre el equipo y la vigilancia

### **1.5JUSTIFICACIÓN**

### **1.5.1 JUSTIFICACIÓN TEÓRICA**

Este proyecto se justifica teóricamente por su bajo costo, donde algunos de sus componentes serán de partes desechadas de equipos y materiales que dejaron de ser útiles por ello podemos disponer de un equipo con un mayor funcionabilidad y un costo mucho más económico que los que encontramos en el mercado y que su reparación o sustitución no tendrá un costo adquisitivo alto.

Otro aspecto importante es que el software controlador del dispositivo será simple y no requerirá de operaciones complejas ya que Visual Basic 6.0 es un programa que permite un mejor funcionamiento de controladores por el puerto paralelo del que dispone, no así otros programas que son mucho más complejos.

# **1.5.2 JUSTIFICACIÓN PRÁCTICA**

En el aspecto práctico, justificamos nuestro proyecto porque solucionará las necesidades de una vigilancia con costos bajos logrando llegar a mayor número de personas o pequeñas empresas que requieren de estos equipos.

Analizando los servicios que nos ofrece el mercado los usuarios tendrán una opción a bajo costo para ser implementada en equipos con los que se cuenta para el trabajo cotidiano sin realizar gastos de equipos sofisticados que lógicamente requieren de una inversión alta.

## **1.5.3 JUSTIFICACIÓN METODOLÓGICA**

Este proyecto "sistema de vigilancia preventivo para el desarrollo de la eficiencia del desarrollo laboral" está justificado desde el punto de vista metodológico ya que me ha permitido poner en práctica los conocimientos adquiridos durante mi vida universitaria aplicando procedimientos, técnicas, métodos, etc… para poner en práctica las destrezas, para de esta manera adquirir la experiencia que de todo profesional requiere para abrirse campo en un mundo tan competitivo como él actual.

### **1.6 ALCANCE Y LIMITACIÓNES**

#### **1.6.1 ALCANCE**

El proyecto a realizarse constara de un software en el cual podrá mover la cámara web de izquierda a derecha y de arriba-abajo por medio de botones, también tendrá un botón el cual podrá inicializar o detener la cámara, por otro lado se realizara el hardware de comunicación entre la PC y los motores de pasos los cuales permitirán dar el posicionamiento de la webcam, este software interactuará por medio del puerto paralelo con el hardware permitiendo realizar los movimientos de la cámara para visualizar el objetivo requerido.

Para la realización de un proyecto de mayor alcance se daría un proceso de mejora implementando un proceso de grabación de video con toma de fotografías con sensores de movimiento, por otro lado deberíamos tener una cámara de mayores capacidades físicas y tecnológicas con sensores de luz para el funcionamiento en la noche, proceso de zoom digital, lo que aumentaría considerablemente el costo de este proyecto.

# **1.6.2 LIMITACIÓNES**

El software no dispondrá de un sistema para ser manipulado a través de internet y no tendrá la capacidad de grabar o fotografiar las imágenes que capte.Esta cámara será económica y sencilla por lo que no dispondrá de funciones como el zoom, la calidad de la imagen no será la óptima ya que esta funcionara con luz externa, su radio de visualización será la oficina donde se encuentre instalada.

#### **1.7ESTUDIOS DE FACTIBILIDAD**

### **1.7.1 FACTIBILIDAD TÉCNICA**

El proyecto "sistema de vigilancia preventivo para el desarrollo de la eficiencia del desarrollo laboral" es factible realizar con los conocimientos adquiridos en todos estos años de estudio universitario, en cuanto se refiere a los materiales requeridos para alcanzar este objetivo se los pueden adquirir en cualquier centro de venta de materiales electrónicos y la disponibilidad de materiales reciclados se los consigue en impresoras defectuosas como son los motores de paso, los cables de conexión los podemos adquirir de cables de red desechados no por daño sino por retazos.

# **1.7.2 FACTIBILIDAD OPERATIVA**

Los sistemas operativos requeridos para realizar este proyecto se basa en la instalación correcta del programa Visual Basic 6.0 complementado con el controlador del puerto paralelo que es NTPORT el cual es el sistema adecuado para manejar las señales de datos emitidas hacia los motores de pasos para dar un posicionamiento a la cámara para visualizar el objetivo al cual se le destine.

## **1.7.3 FACTIBILIDAD ECONÓMICA**

Los costos para construir este sistema de vigilancia son bajos ya que los materiales requeridos se los pueden adquirir en cualquier centro de venta de materiales electrónicos y la disponibilidad de materiales reciclados se los consigue en impresoras defectuosas como son los motores de paso, los cables de conexión los podemos adquirir de cables de red que han sido rezagados por ser pequeños (un metro o menos) para utilizarlos en instalaciones de red.

Ver Anexo 1 "PRESUPUESTO REQUERIDO"

#### **2. MARCO DE REFERENCIA**

### **2.1. MARCO TEÓRICO**

### **2.1.1. ¿QUÉ ES UNA CÁMARA WEB**?

Una cámara web es una pequeña cámara digital conectada a una computadora, la cual puede capturar imágenes y transmitirlas a través de Internet, ya sea a una página web o a otra u otras computadoras de forma privada.

Las cámaras web necesitan una computadora para transmitir las imágenes. Sin embargo, existen otras cámaras autónomas que tan sólo necesitan un punto de acceso a la red informática, bien sea ethernet o inalámbrico.

## **2.1.2. ¿QUÉ SON LOS CIRCUITOS ELÉCTRICOS?**

Un circuito es una red eléctrica (interconexión de dos o más componentes, tales como resistencias, inductores, condensadores, fuentes, interruptores y semiconductores) que contiene al menos una trayectoria cerrada. Los circuitos que contienen solo fuentes, componentes lineales (resistores, condensadores, inductores), y elementos de distribución lineales (líneas de transmisión o cables) pueden analizarse por métodos algebraicos para determinar su comportamiento en corriente directa o en corriente alterna.

Un circuito que tiene componentes electrónicos es denominado un circuito electrónico. Estas redes son generalmente no lineales y requieren diseños y herramientas de análisis mucho más complejos.

### **2.1.3. ¿QUÉ ES UN PUERTO PARALELO?**

Un puerto paralelo es una interfaz entre una computadora y un periférico, cuya principal característica es que los bits de datos viajan juntos, enviando un paquete de byte a la vez. Es decir, se implementa un cable o una vía física para cada bit de datos formando un bus. Mediante el puerto paralelo podemos controlar también periféricos como focos, motores entre otros dispositivos, adecuados para automatización.

El cable paralelo es el conector físico entre el puerto paralelo y el dispositivo periférico. En un puerto paralelo habrá una serie de bits de control en vías aparte que irá en ambos sentidos por caminos distintos.

En contraposición al puerto paralelo está el puerto serie, que envía los datos bit a bit por el mismo hilo.

### **2.1.4. ¿QUÉ SON LOS TRANSISTORES?**

El transistor es un dispositivo electrónico semiconductor que cumple funciones de amplificador, oscilador, conmutador o rectificador. El término "transistor" es la contracción en inglés de transfer resistor ("resistencia de transferencia"). Actualmente se encuentran prácticamente en todos los aparatos domésticos de uso diario: radios, televisores, grabadoras, reproductores de audio y video, hornos de microondas, lavadoras, automóviles, equipos de refrigeración,

alarmas, relojes de cuarzo, ordenadores, calculadoras, impresoras, lámparas fluorescentes, equipos de rayos X, tomógrafos, ecógrafos, reproductores mp3, teléfonos celulares.

### **2.1.5. ¿QUÉ SON LOS MOTORES DE PASOS?**

El motor paso a paso es un dispositivo electromecánico que convierte una serie de impulsos eléctricos en desplazamientos angulares discretos, lo que significa es que es capaz de avanzar una serie de grados (paso) dependiendo de sus entradas de control. El motor paso a paso se comporta de la misma manera que una conversión digital-analógica y puede ser gobernado por impulsos procedentes de sistemas lógicos.

Este motor presenta las ventajas de tener alta precisión y repetitividad en cuanto al posicionamiento. Entre sus principales aplicaciones destacan como motor de frecuencia variable, motor de corriente sin escobillas, servomotores y motores controlados digitalmente.

#### **2.2. MARCO CONCEPTUAL**

El sistema a realizar es una solución para hogares o pequeñas empresas la cual podrá solucionar problemas de vigilancia dentro del hogar a niños o personas de edad avanzada que requieren la vigilancia de adultos, en el caso de talleres artesanales personas que se encuentren laborando con materiales de costos altos como por ejemplo en joyería; este sistema se podría complementar con una opción de grabación y fotografía para un mejor proceso de vigilancia como su acceso por medio del internet donde podría ser manipulado para tener acceso en cualquier momento y en cualquier lugar.

#### **2.3. MARCO TEMPORAL-ESPACIAL**

El proyecto a realizarse se lo hará en dos meses y el tiempo en el cual se instalara el sistema será de dos días ya que tenemos que determinar el lugar más adecuado para su colocación tanto de la cámara como de los materiales que se utilizaran y se dará un día más para las pruebas pertinentes.

### **2.4. MARCO LEGAL**

En opinión de la mayoría de los estudiosos del derecho, el video vigilancia continua de los espacios públicos no presenta importantes obstáculos legales; la vigilancia por video parece representar un uso válido del poder del Estado para proteger a sus ciudadanos. En este punto de vista, la vigilancia continua

de video es análoga a un oficial de policía mecánica. No inmiscuirse en la esfera de un individuo a la privacidad, sino más bien registra los eventos que ocurren en el espacio público para que los individuos no tengan expectativas razonables de privacidad.

Dentro de los derechos de autor o propiedad intelectual este proyecto es importante que se registre para evitar el plagio.

# **3. METODOLOGÍA**

# **3.1 METODOLOGÍA DE INVESTIGACIÓN**

### **3.1.1 UNIDAD DE ANÁLISIS**

Se ha investigado para la elaboración de este proyecto en varios sitios web que me ha servido de guía ya que son destinados al proceso de controlar motores de pasos por medio del computador y dar las pautas para abaratar costos.

## **3.1.2 TIPO DE INVESTIGACIÓN**

Los conocimientos adquiridos más la investigación realizada en varios libros y páginas Web me han servido para alcanzar las metas de este proyecto que es el de controlar motores de pasos para el posicionamiento de una cámara Web, teniendo en cuenta que uno de los principales objetivos es el de conseguir los costos bajos con reutilización de materiales.

# **3.1.3 MÉTODO**

# **Modelo de Plataformas**

El modelo de la plataforma describe la capacidad de procesamiento de los recursos hardware y software que ejecutan las actividades que constituyen el sistema que se modela. La capacidad de procesamiento disponible resulta de la diferencia entre la capacidad de procesamiento que proporcionan los procesadores y la capacidad de procesamiento consumida por las tareas de fondo que requieren los recursos software que gestionan y planifican la ejecución de las actividades de la aplicación(temas, planificadores, drivers, etc.).

## **3.1.4 TÉCNICA**

#### **Extracto del Meta modelo de Plataformas**

En la figura 2 se muestran las clases abstractas básicas del meta modelo que se utilizan para describir el modelo de plataformas:

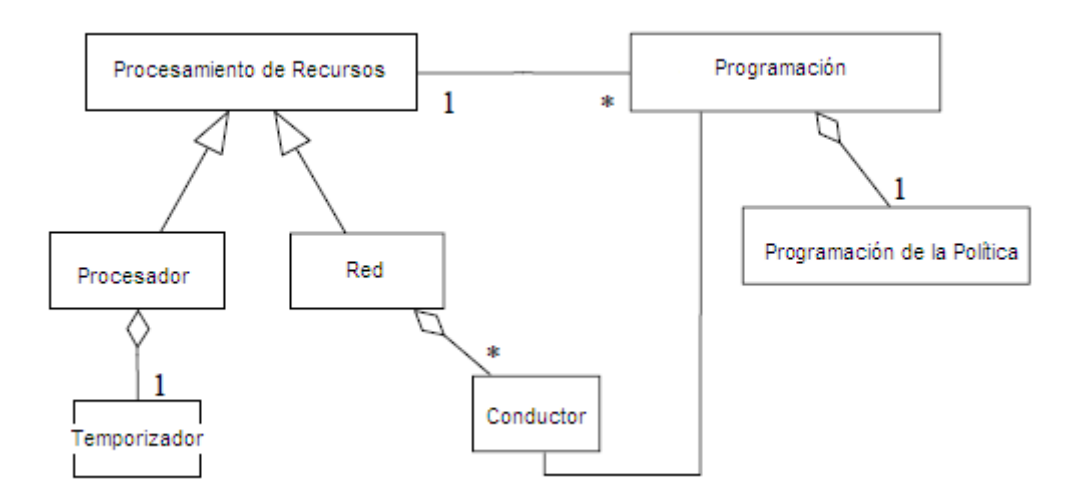

**Figura. 2.** Componentes de alto nivel del meta modelo de la plataforma

- **Procesamiento de recursos:** se utiliza para modelar procesadores, equipos, redes de comunicación, etc. que ejecutan las operaciones requeridas en el sistema. Se han definido dos clases especializadas, los componentes de tipo *Procesador* que representan procesadores, coprocesadores o equipos

embarcados que ejecutan actividades formuladas como código de programa, y los componentes de tipo *Red* que representan redes de comunicación cuya actividad consiste en transferir información entre procesadores. Los componentes de tipo *Temporizador* y *conductor* modelan la sobrecarga que introducen las tareas de *antecedentes* que deben ejecutarlos procesadores para la gestión de los *temporizadores* hardware o los drivers de comunicaciones.

**Programación del servidor:** se utiliza para modelar procesos, temas o tareas dentro delas que se planifican las actividades del sistema que se modela. Cada programador del servidor tiene asociada una política de planificación.

En la versión actual se han definido modelos concretos (no abstractos) de procesadores, redes, temporizadores, drivers, políticas de planificación, etc. y para cada uno de ellos se han establecido los atributos que deben proporcionarse para que quede especificado el comportamiento de tiempo real de la plataforma modelada.

# **3.2 METODOLOGÍA INFORMÁTICA**

## **3.2.1 METODOLOGÍA**

La aplicación de UML-Mast a un sistema distribuido de control de motores de pasos para el posicionamiento de una cámara. El sistema está constituido por un procesador comunicado a través del puerto paralelo a la tarjeta de control de leds desde de la que el operador monitoriza y controla los movimientos de los motores para el posicionamiento de la cámara.

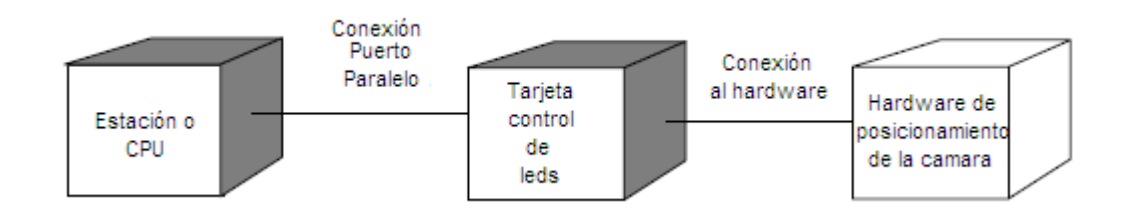

**Figura. 3.** Diseño de procesos

# **3.2.2 PROCESO DE INGENIERÍA**

### **3.2.2.1 FASE 1 - DEFINICI**Ó**NES Y CONCEPTOS BÁSICOS**

En esta fase las necesidades de información se determinaron por medio de internet, en base a necesidades de los usuarios, que deberá tener en cuenta tanto la situación tecnológica de partida como las señales que recibe de su entorno.

El método de plataforma de investigación permite obtener información del comportamiento de nuestro objeto de investigación la cual me llevara a desarrollar este proyecto.

Para desarrollar la búsqueda de Información utilizamos la plataforma de Búsqueda en google y otros tipos de buscadores.

Se estima que más del 60 % del tema relacionado se encuentra en este medio de información como es el Internet de la misma manera monitoreamos bases de datos de información como son libros y cursos informáticos.

### **3.2.2.2 FASE 2 –CONSTRUCCIÓN DEL HARDWARE**

En esta fase se irá desarrollando los pasos a seguir para la instalación de los compontes físicos que darán paso a los datos de salida del puerto paralelo, controlando los motores de pasos para dar un posicionamiento de la cámara web.

### **3.2.2.3 FASE 3–CONSTRUCCI**Ó**N DEL SOFWARE**

En esta fase como primer paso se realizara un comparativo del programa Visual Basic 6.0 con otros programas.

Se realizará la instalación del programa Visual BASIC 6.0, instalación del NTPORT para conseguir el control del puerto paralelo para el envío de datos hacia los motores de pasos.

Por último se realizara la programación de la pantalla la cual realizara el funcionamiento del hardware.

#### **4. DESARROLLO**

# **4.1. FASE 1 - DEFINICI**Ó**NES Y CONCEPTOS BÁSICOS**

### **4.1.1. CÁMARA WEB**

Una cámara web es una pequeña cámara digital conectada a una computadora, la cual puede capturar imágenes y transmitirlas a través de Internet, ya sea a una página web o a otra u otras computadoras de forma privada.

Las cámaras web necesitan una computadora para transmitir las imágenes. Sin embargo, existen otras cámaras autónomas que tan sólo necesitan un punto de acceso a la red informática, bien sea ethernet o inalámbrico. Para diferenciarlas las cámaras web se las denomina cámaras de red.

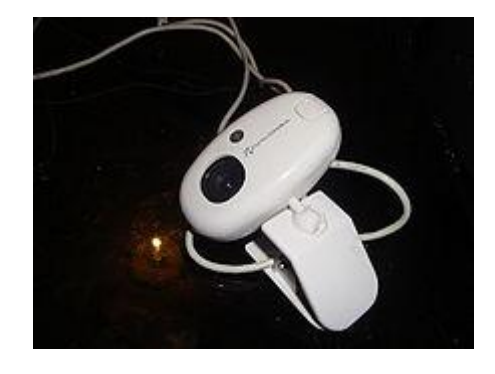

*Gráfico***1.C***á***mara Web**

También son muy utilizadas en mensajería instantánea y chat como en Windows Live Messenger, Yahoo! Messenger, Ekiga, Skype etc. En el caso del MSN Messenger aparece un icono indicando que la otra persona tiene cámara web. Por lo general puede transmitir imágenes en vivo, pero también puede capturar imágenes o pequeños videos (dependiendo del programa de la cámara web) que pueden ser grabados y transmitidos por Internet. Este dispositivo se clasifica como de entrada, ya que por medio de él podemos transmitir imágenes hacia la computadora.

En astronomía amateur las cámaras web de cierta calidad pueden ser utilizadas para registrar toma planetaria, lunar y hasta hacer algunos estudios astro métrico de estrellas binarias. Ciertas modificaciones pueden lograr exposiciones prolongadas que permiten obtener imágenes de objetos tenues de cielo profundo como galaxias, nebulosas, etc.

Recuperado de: http://www.tecnologiahechapalabra.com/tecnologia/glosario\_tecnico/articulo.asp?i=1061

#### **4.1.2. PUERTO PARALELO**

El puerto paralelo (protocolo centronics) se utiliza generalmente para manejar impresoras. Sin embargo, dado que este puerto tiene un conjunto de entradas y salidas digitales, se puede emplear para hacer prácticas experimentales de lectura de datos y control de dispositivos. Esta obra pretende dar a conocer los aspectos más relevantes del puerto paralelo, de modo que se pueda utilizar como una interface de entrada/salida que funcione de modo subordinado a rutinas de software. Este trabajo surge de la necesidad de una guía para la práctica de la adquisición de datos y control de dispositivos como una alternativa al uso de Controladores Lógicos Programables (PLC) y Tarjetas de Adquisición de Datos (DAC), de modo que se puedan hacer experiencias con sistemas en Tiempo-Real.

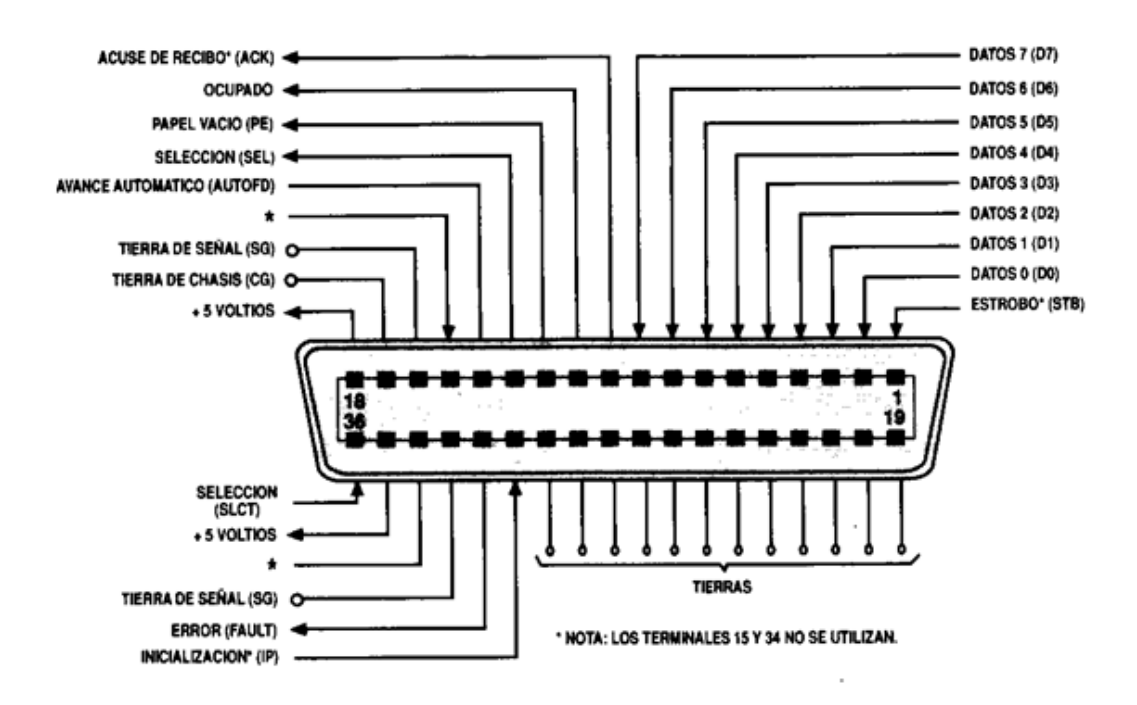

#### *Gráfico* 2.Esquema de un puerto paralelo

El puerto paralelo puede utilizar uno de los tres tipos de conectores definidos por el estándar IEEE 1284:

- **1. 1284 tipo A** es un conector hembra de 25 patitas de tipo D. Es el utilizado en las impresoras
- **2. 1284 tipo B** que es un conector de 36 patitas de tipo centronics y lo encontramos en la mayoría de las impresoras.
- **3. 1284 tipo C** es un conector similar al 1284 tipo B pero más pequeño,

con mejores propiedades eléctricas y mecánicas.

Recuperado de: http://www.todorobot.com.ar/documentos/puerto-paralelo.pdf

#### **4.1.3. CONTROL DE LEDS POR EL PUERTO PARALELO**

Se puede construir un circuito sencillo para manejar Leds (LigthEmitingDiode = diodo emisor de luz) mediante del puerto paralelo. Los componentes necesarios son leds, y resistencias de 470 ohmio. El circuito consiste en conectar el led y la resistencia en serie. La resistencia es necesaria para limitar la corriente que se toma del puerto a un valor seguro (para no sobrecargar el puerto).

Luego se conecta el circuito al puerto de modo que el final del circuito va a las líneas del registro de datos (D0...D7), y el otro a la línea de tierra (pin 25) del puerto.

De este modo se puede controlar hasta un máximo de 8 leds.

Este circuito funciona enviando al registro de datos (dirección base), el byte con la codificación de los leds que se quiere controlar. Colocando en 0 determinado bit, el LED se apaga y colocando en 1 se enciende.

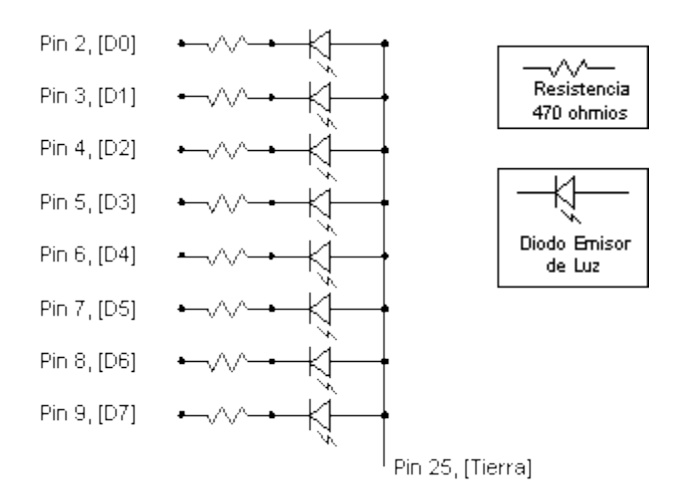

*Gráfico*3.Esquema de leds por el puerto paralelo

Recuperado de: http://www.globu.net/pp/PP/Control\_Leds.htm

### **4.1.4. RESISTENCIAS**

Los resistores son fabricados en una gran variedad de formas y tamaños.

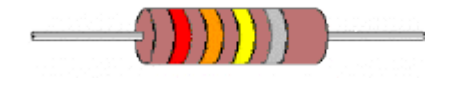

#### *Gráfico*4.Resistencia

En las más grandes, el valor del resistor se imprime directamente en el cuerpo del mismo, pero en los más pequeños no es posible. Para poder obtener con facilidad el valor de la resistencia / resistor se utiliza el código de colores

Sobre estos resistores se pintan unas bandas de colores. Cada color representa un número que se utiliza para obtener el valor final del resistor.

Las dos primeras bandas indican las dos primeras cifras del valor del resistor, la tercera banda indica cuantos ceros hay que aumentarle al valor anterior para obtener el valor final del resistor.

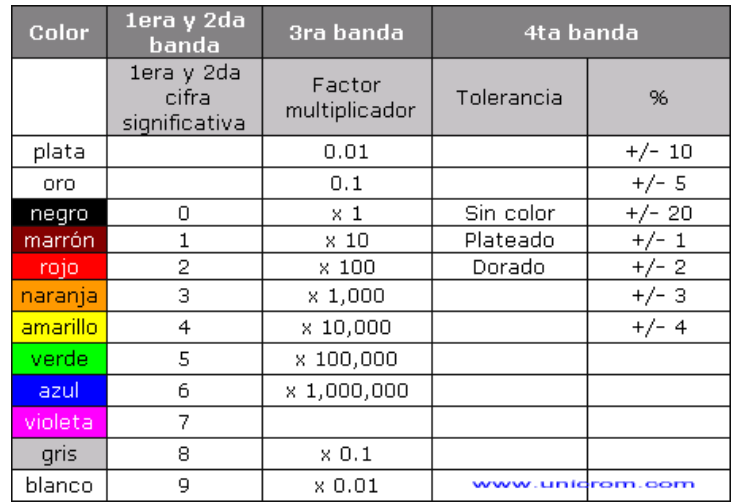

*Gráfico*5.Tabla de valores de las Resistencias

La cuarta banda nos indica la **tolerancia** y si hay quinta banda, ésta nos

### indica su **confiabilidad**

Recuperado de: http://www.unicrom.com/TuT\_codigocolores.asp

# **4.1.5. INVERSOR DE CORRIENTE HD74LS14P**

Un circuito integrado (CI), también conocido como chip o microchip, es una pastilla pequeña de material semiconductor, de algunos milímetros cuadrados de área, sobre la que se fabrican circuitos electrónicos generalmente mediante fotolitografía y que está protegida dentro de un encapsulado de plástico o

cerámica. El encapsulado posee conductores metálicos apropiados para hacer conexión entre la pastilla y un circuito impreso.

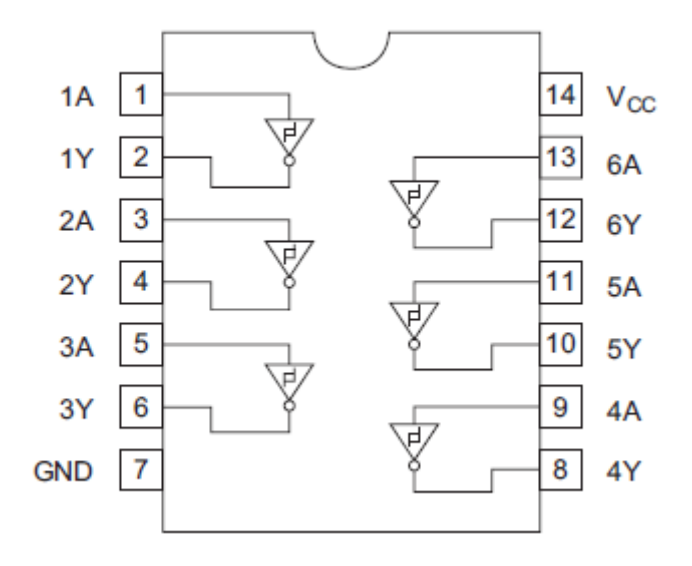

### *Gráfico***6. Imagen del inversor de corriente**

Recuperado de: http://www.datasheetarchive.com/HD74LS14P-datasheet.html

### **4.1.6. TRANSISTOR PC817**

El PC817XJ0000F serie contiene un IRED ópticamente acoplado a un fototransistor.

Se envasa en un DIP de 4 pines, disponible en variedad de plomo espaciamiento de opción y SMT opción de ala de gaviota de plomo forma. De entrada-salida de tensión de aislamiento (RMS) es 5.0kV. Tensión colector-emisor es de 80V y CTR es de 50% a 600% en la corriente de entrada de 5 mA.

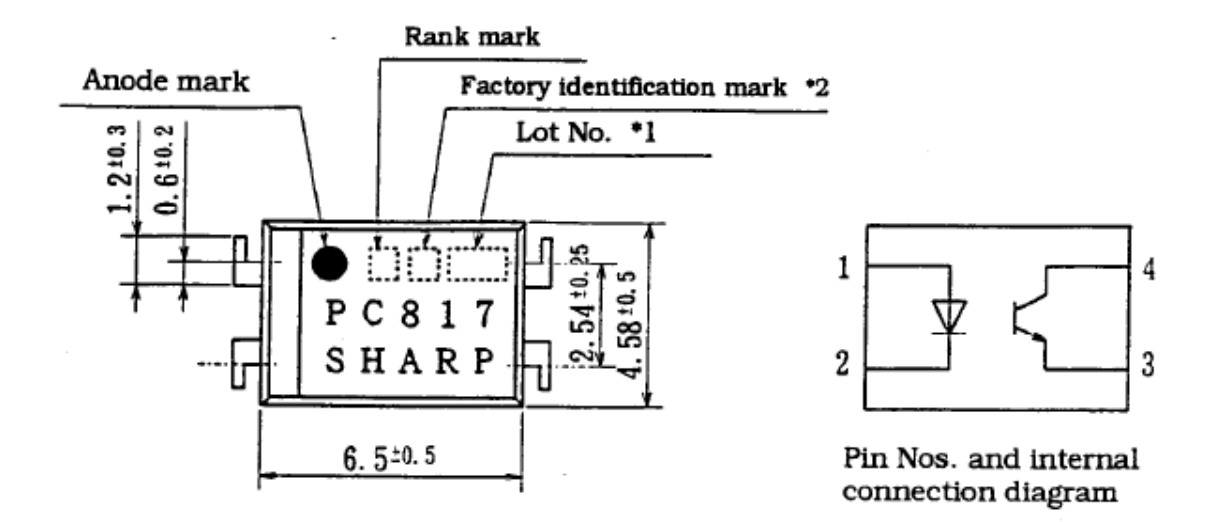

*Gráfico*7. Imagen Funcionamiento del transistor.

Recuperado de: http://www.datasheetarchive.com/pc-datasheet.html

### **4.1.7. TRANSISTOR 2N3904**

Redes RC se utilizan para el control de oscilaciones de tensión que falsamente podría convertirse en un tiristor. Estas redes se llaman amortiguadores.

El amortiguador simple consiste en una resistencia en serie y condensador colocado alrededor del tiristor. Estos componentes junto con el formulario inductancia de la carga un circuito en serie LCR.

La teoría de amortiguador se desprende de la solución de los circuitos de ecuación diferencial.

Muchas combinaciones RC son capaces de proporcionar aceptable rendimiento. Sin embargo, amortiguadores mal empleados pueden provocar un funcionamiento fiable del circuito y daño a los semiconductores dispositivo.

Tanto el encendido y apagado de protección puede ser necesario para la fiabilidad. A veces, el tiristor debe funcionar con un rango de valores de carga.

El tipo de tiristores usados, circuito características de la configuración, y la carga son influyentes.

Amortiguador de diseño implica compromisos. Incluyen costo, la tasa de tensión, tensión de pico, y a su vez sobre el estrés. Práctico Las soluciones dependen de la física de dispositivos y circuitos.

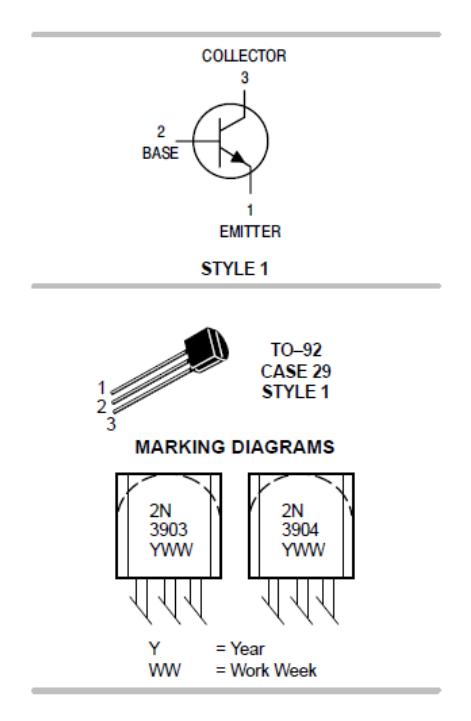

*Gráfico*8. Imagen Funcionamiento del transistor 2N3904.

Recuperado de: http://onsemi.com/2N3904/datasheet.html

# **4.2. FASE 2 - CONSTRUCCIÓN DEL HARDWARE**

Materiales disponibles para soldar. Resistencias, transistores, placas, estaño, pasta para soldar, etc.

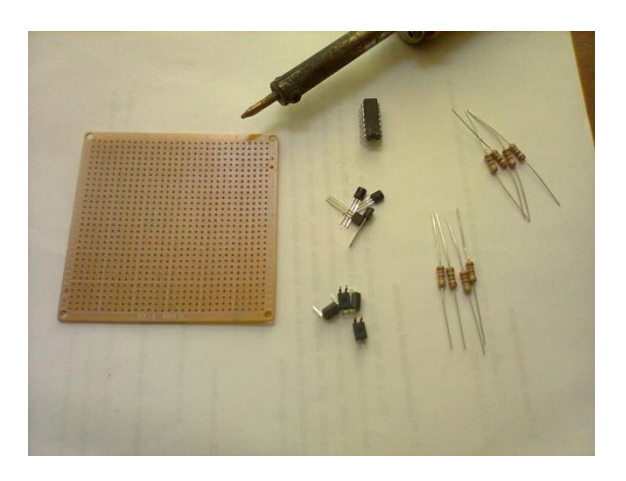

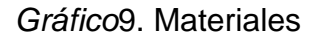

o Mejor posicionamiento de los materiales para su soldadura

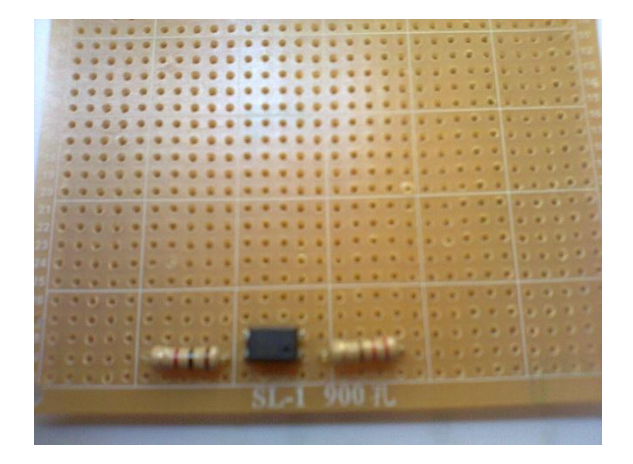

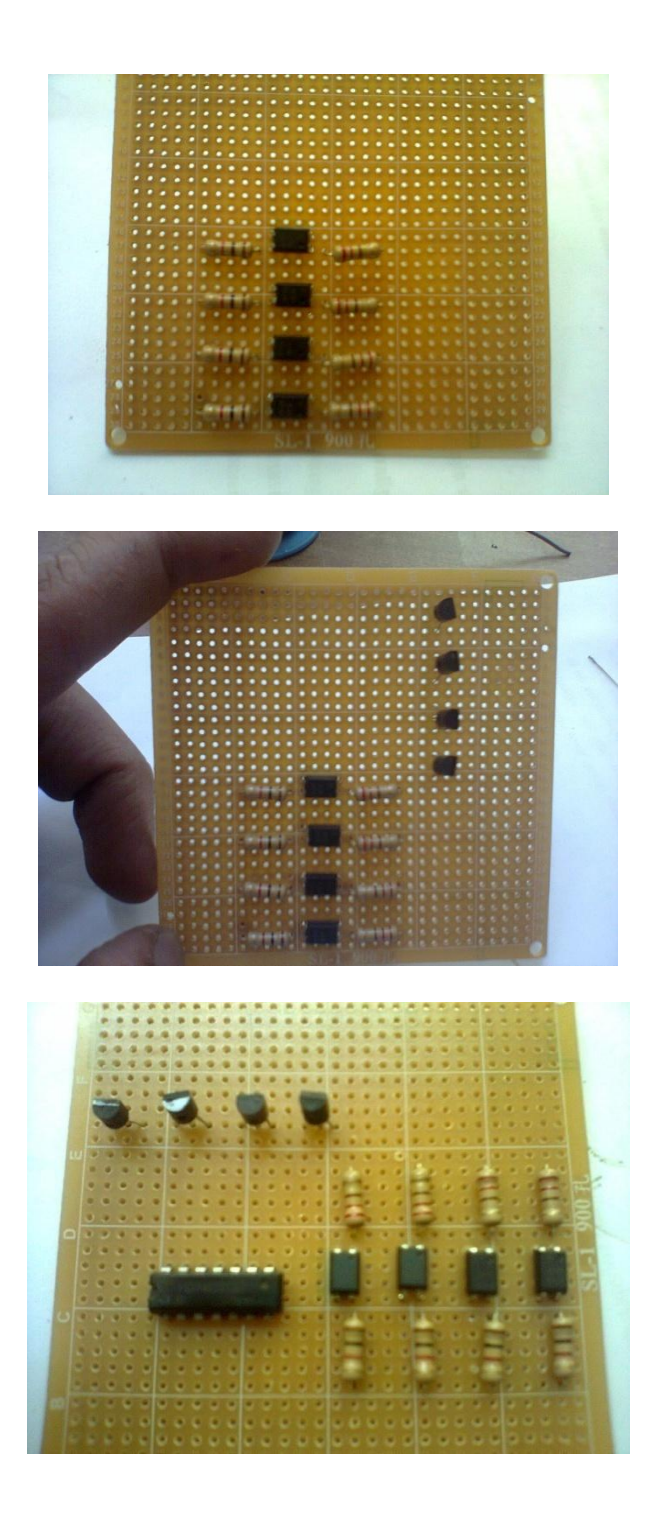

*Gráfico*10. Colocación de componentes.

o Colocación de puntos de soldadura a la placa

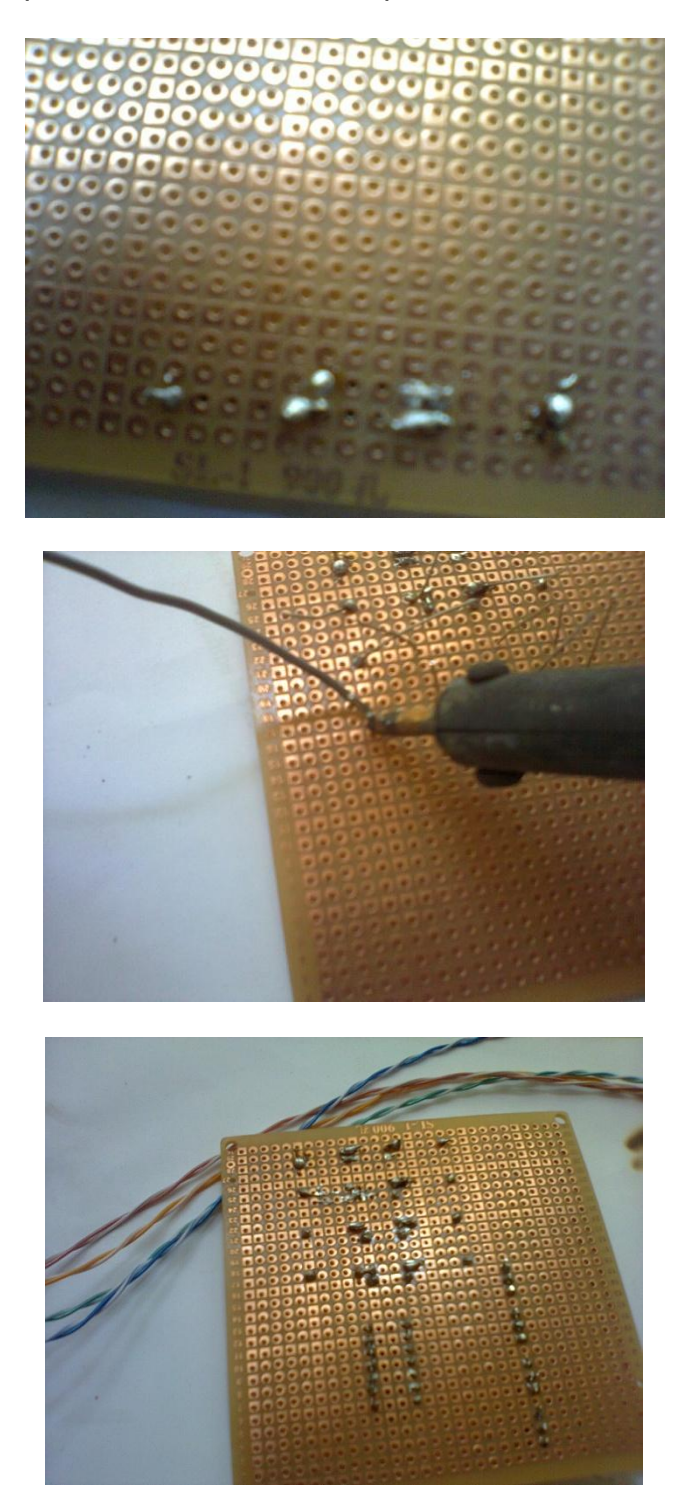

*Gráfico***11. Puntos de suelda a la placa**

o **Colocación de cables de señal de los circuitos**

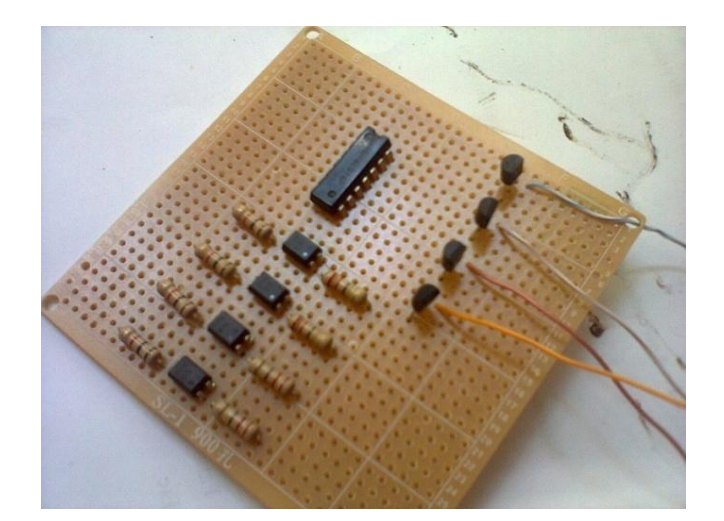

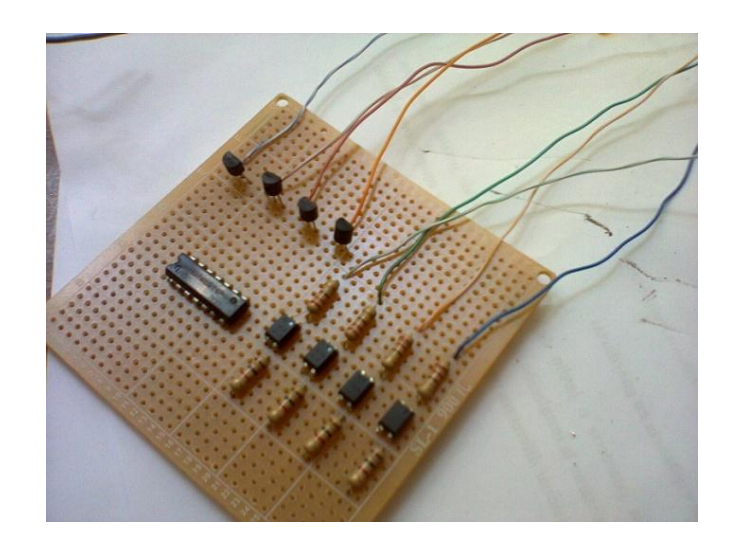

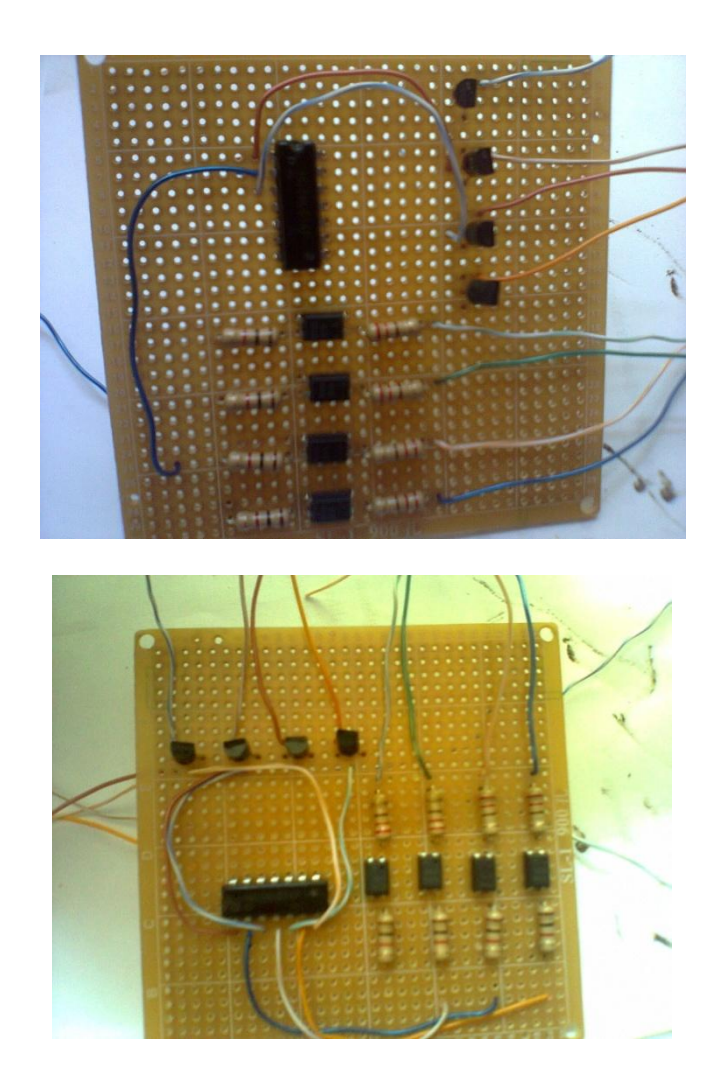

*Gráfico***12. Colocación de los cables de señal de los circuitos.**

o **Soldaduras de tierras y unión de cables para las conexiones de electricidad**

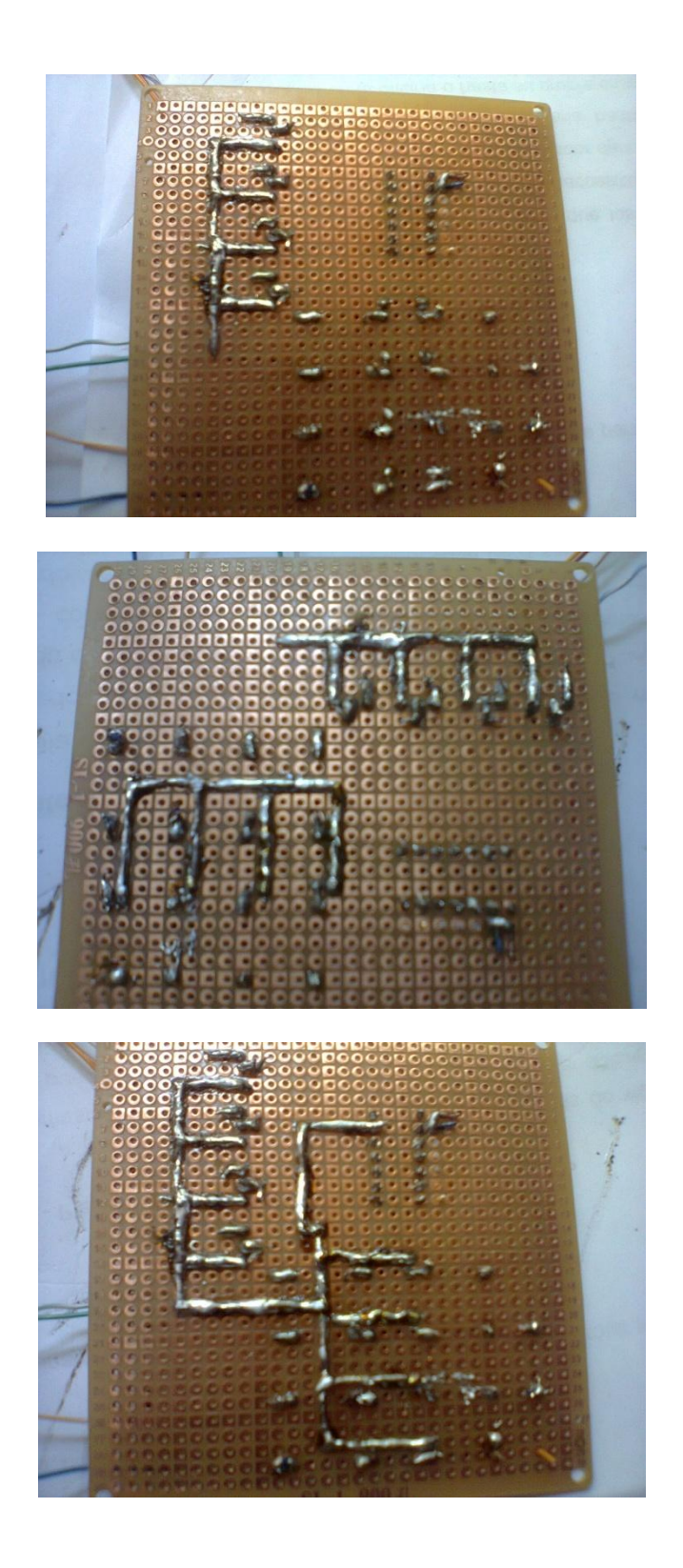

*Gráfico***13. Soldadura entre componentes**

# o **Motor de pasos**

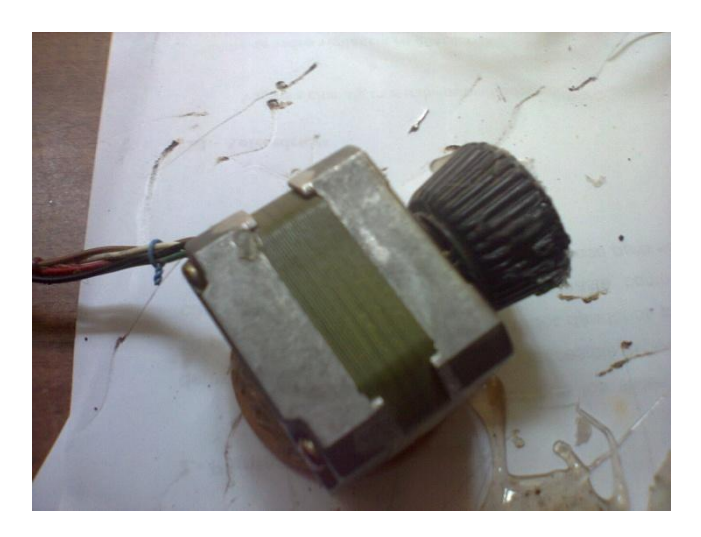

*Gráfico***14. Motor de pasos**

o **Armado de la base del proyecto con su respectiva limpieza, lijado y pegado con silicón caliente.**

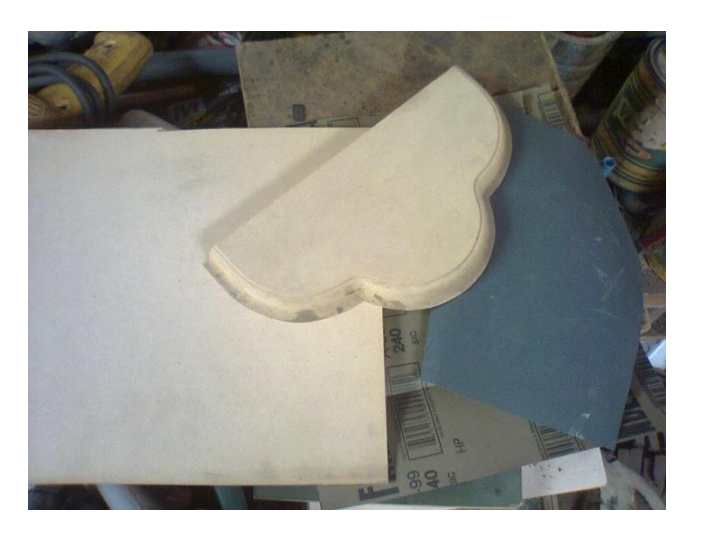

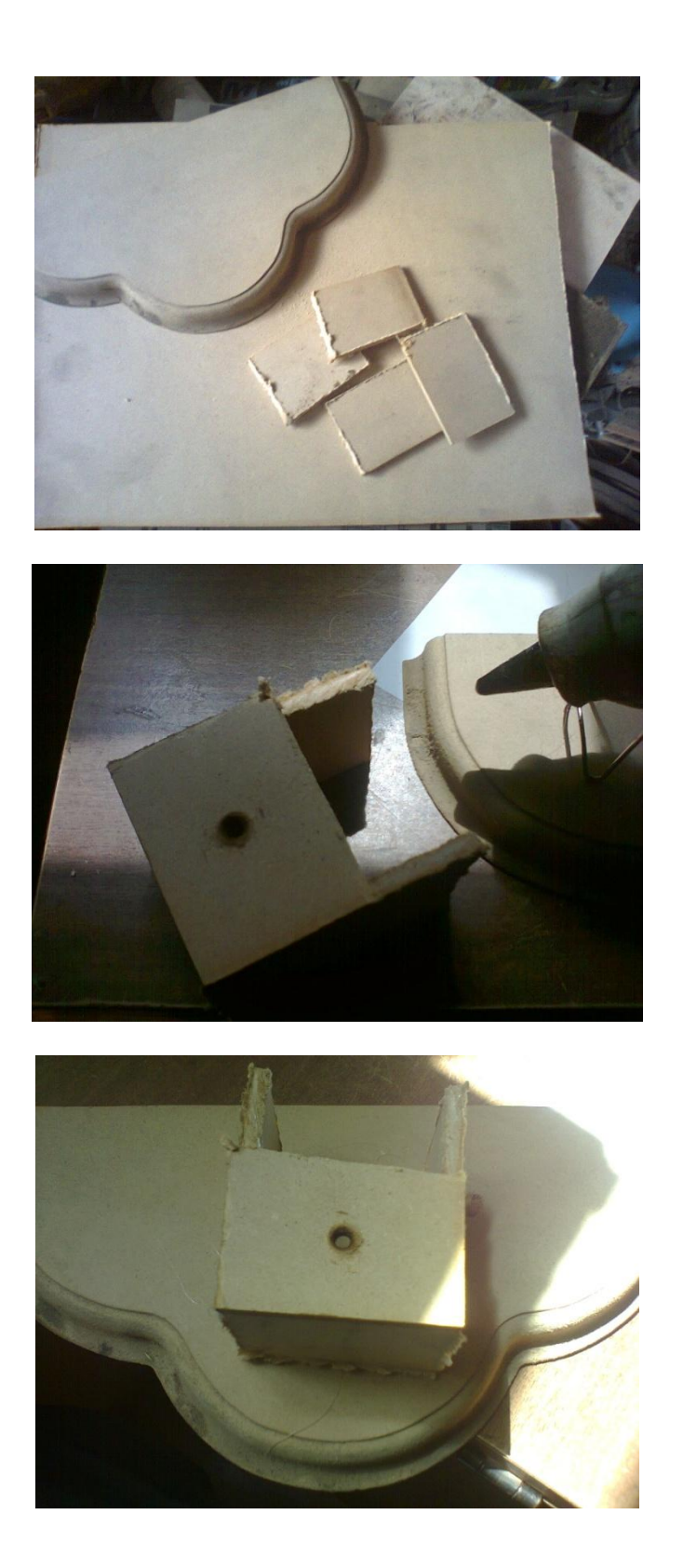

*Gráfico***15. Construcción de la base del proyecto**

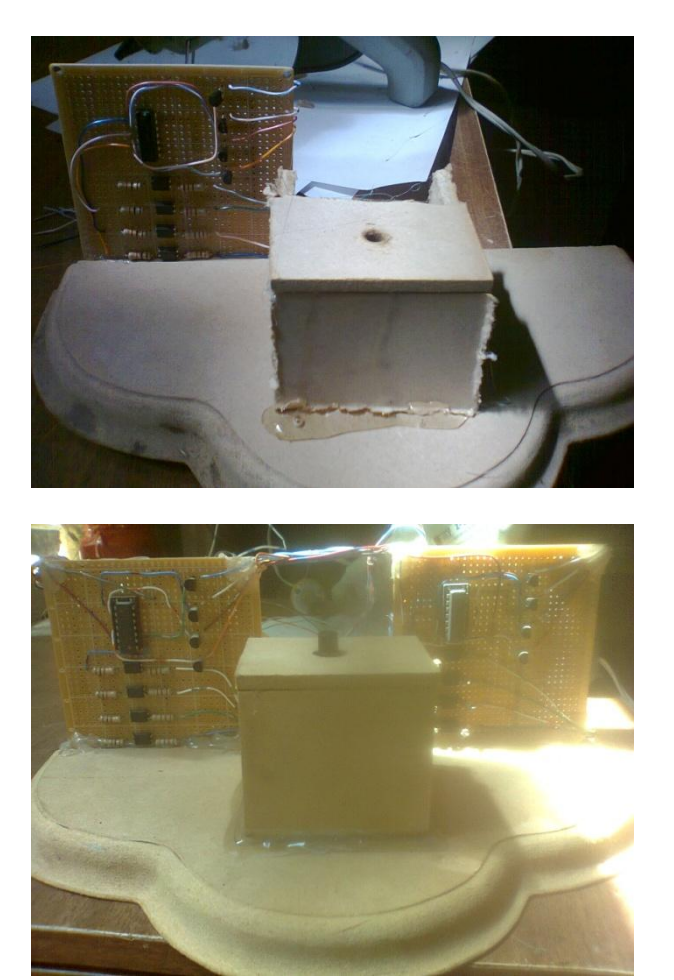

o Pegado de placas controladoras de señal y corriente

*Gráfico*16. Pegado de placas y más.

o **Placa controladora de señal de la computadora por el puerto paralelo hacia las placas controladoras de los motores de pasos**

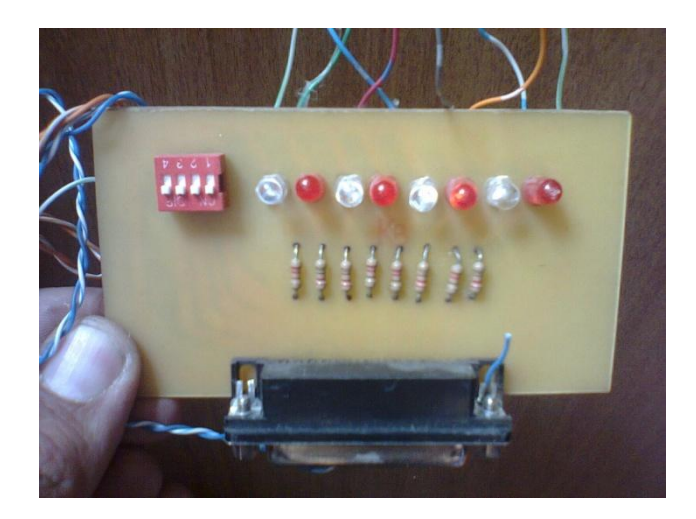

*Gráfico*17.Placa de señal del puerto paralelo.

# o **Motores de pasos Colocados para su funcionamiento**

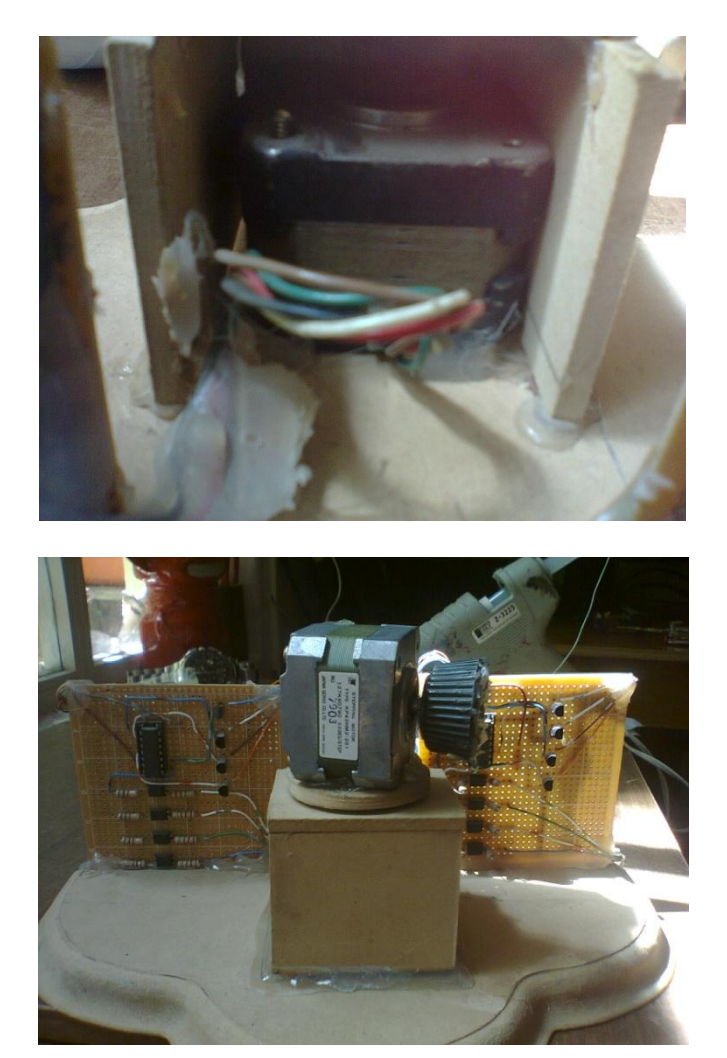

*Gráfico***18.Motores de pasos instalados.**

# **4.3. FASE 3 - CONSTRUCCIÓN DEL SOFTWARE**

### **DIAGRAMA DE FUNCIONAMIENTO**

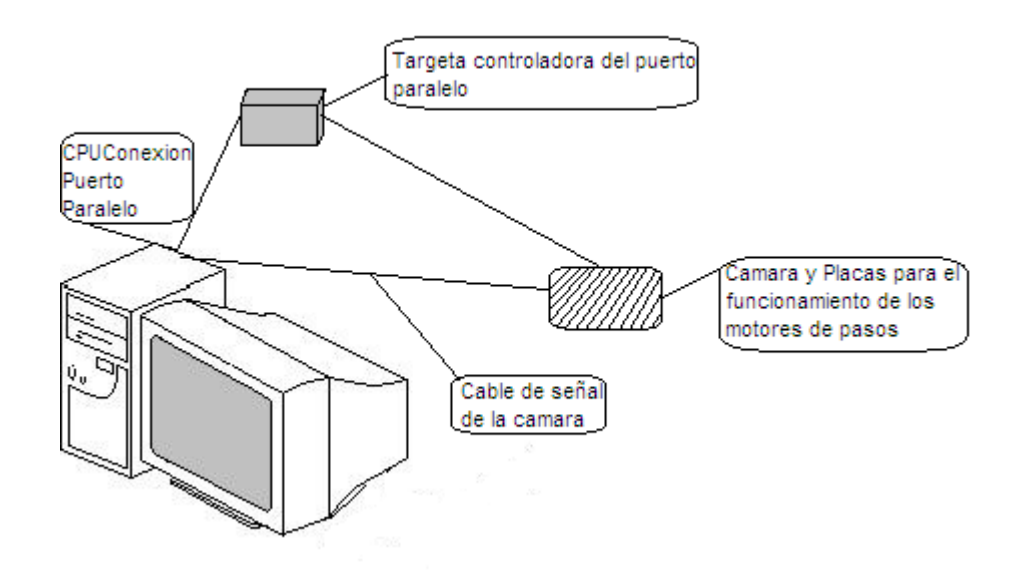

*Gráfico***19. Diagrama de funcionamiento**

#### **4.3.1. COMPARATIVO DE VISUAL BASIC 6.0**

Para realizar la interface que trabaje entre el usuario y el controlador del puerto paralelo, se necesita de un lenguaje de programación y por lo tanto se buscó entre varas opciones tales como:

**JAVA** se caracteriza por ser un lenguaje simple en programación orientada a objetos para ambientales como internet, además de tener una arquitectura neutral, esto es que puede trabajar en cualquier otra plataforma, ya que genera un código independiente.

**C:** es un lenguaje pequeño, sencillo y no está especializado en ningún tipo de aplicación, es de fácil entendimiento para los usuarios.

**MATLAB**: integra la programación y visualización en un ambiente muy amigable para los usuarios donde los problemas y soluciones son expresados en notación matemática.

**VISUAL BASIC (VB):** Visual Basic 6.0 y sus herramientas ofrecen una plataforma gráfica para realizar interfaces de un amanera sencilla, utilizando características que el sistema operativo Windows ofrece para que el usuario observe una interface atractiva y la pueda relacionar con los demás programas del sistema, ya que los programas realizados con dichas herramientas no pierden el estilo que Windows brinda al usuario.

Se escogió visual Basic 6.0 pues ofrece una plataforma de trabajo de gran facilidad en el manejo de sus herramientas gráficas con sus controladores destinados para este lenguaje de programación que se requieren para la entrada y salida de datos por medio del puerto paralelo.

# **4.3.2. INSTALACIÓN DE SOFTWARE**

Para la instalación de Visual Basic 6.0 hay que seguir los siguientes pasos los cuales se mostraran a continuación.

- o Insertar el disco en el lector de CD-ROM.
- o Dependiendo del sistema operativo habrá que utilizar un comando que pondrá en marcha el programa de instalación, en la mayoría de los casos se ejecuta el comando "Setup.exe" en el raíz del CD. Si está activado el Autoplay en el sistema, el programa se pondrá en marcha cuando se inserte el disco de instalación en la unidad de CD.
- o Una vez arrancado el asistente seleccionaremos "Instalar Visual Basic 6.0"nos mostrara la siguiente pantalla.

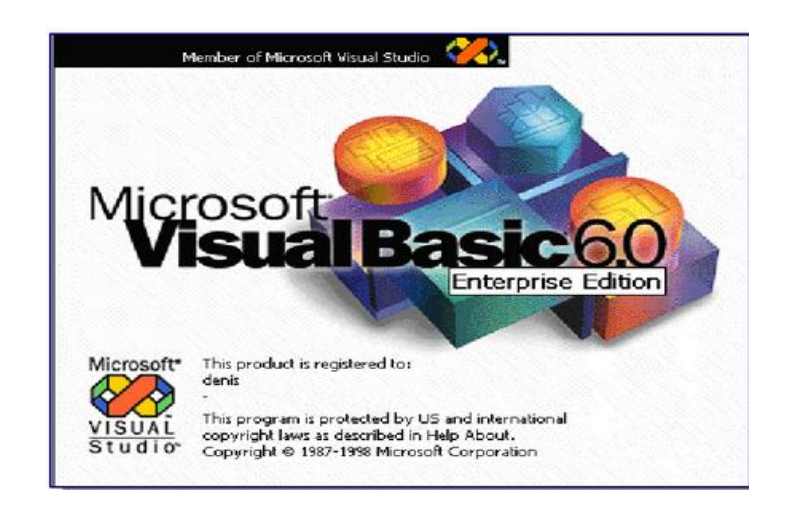

*Gráfico*20 Pantalla de presentación.

o El asistente irá guiando la instalación de una forma sencilla y damos siguiente.

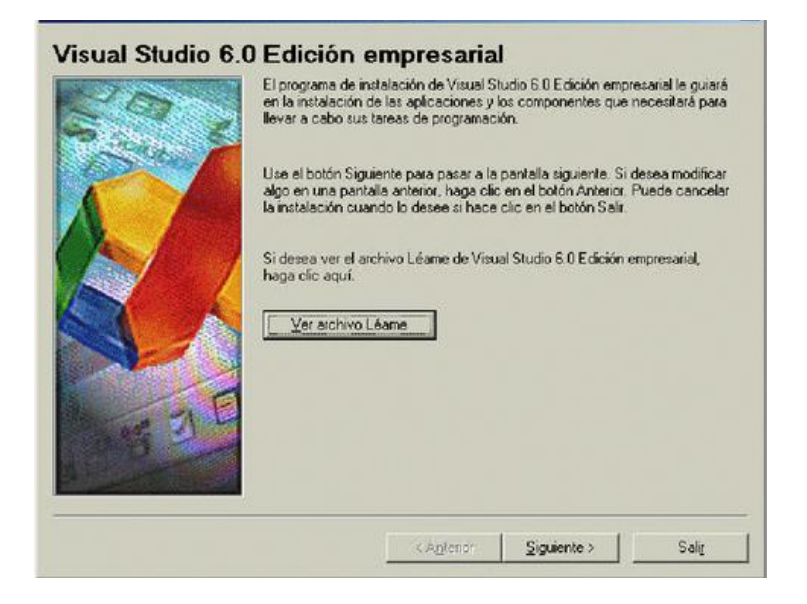

*Gráfico*21 Pantalla del archivo léeme.

o Pantalla de aceptación del contrato y damos siguiente

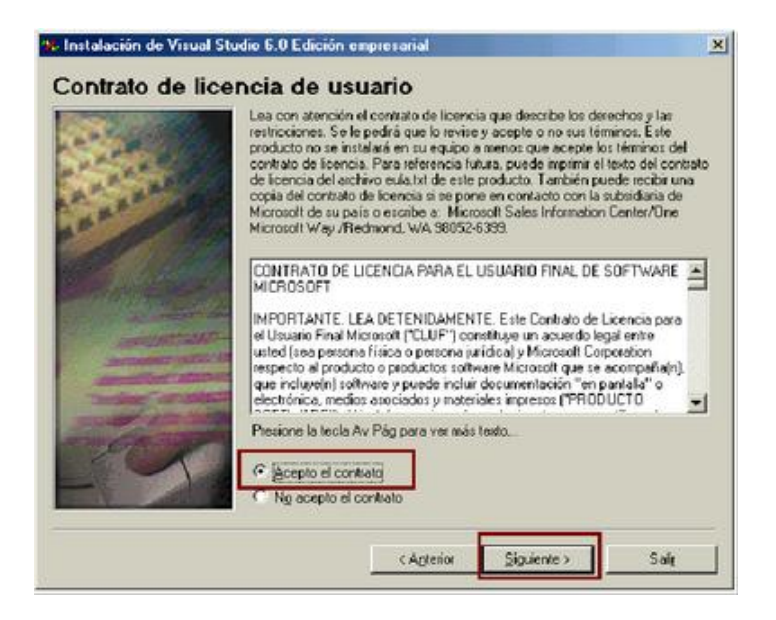

*Gráfico*22 Aceptación del contrato y damos siguiente.

**3. Instalación de Visual Studio 6.0 Edición empresarial**  $x$ Número de producto e Id. de usuario Escriba el número de Igl de su producto:  $\overline{\mathfrak{m}}$  .  $\overline{\mathfrak{m}\mathfrak{m}}$ Escriba su nombre y el nombre de su organización Sy nombre: Nombre de su grganización: < Antenior Significate > Sale

*Gráfico*23 Ingreso de contraseña.

o Escogemos la opción personalizada y damos siguiente

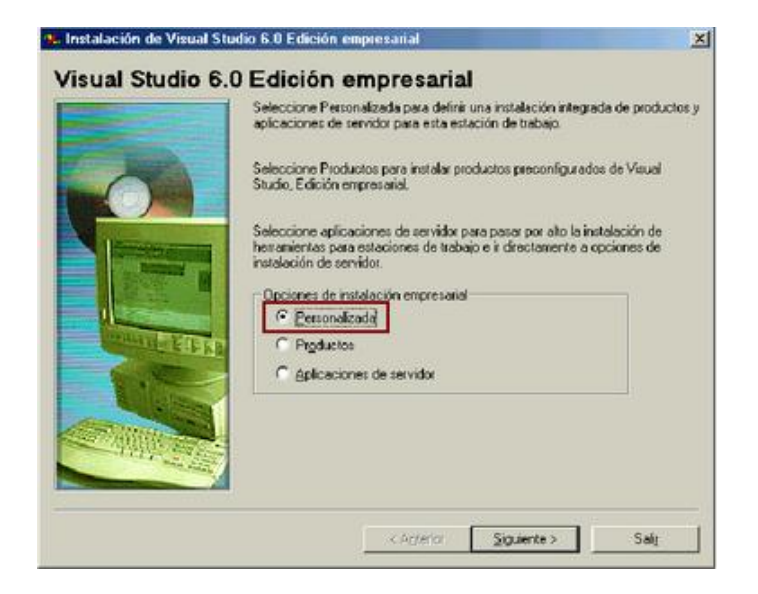

*Gráfico*24 Opción personalizada**.**

o Ubicación de los archivos a instalarse en su computadora y damos siguiente.

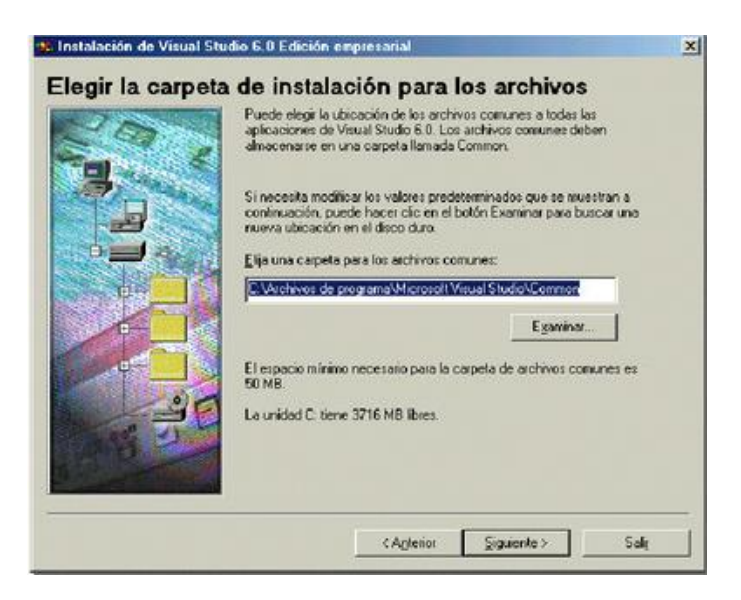

*Gráfico*25 Instalación de archivos

o Instalación en proceso de grabación

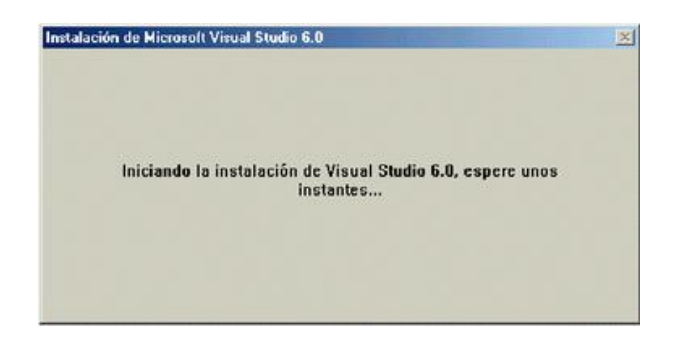

*Gráfico*26 Iniciando instalación.

o Instalación de Visual Studio 6.0 y damos Continuar.

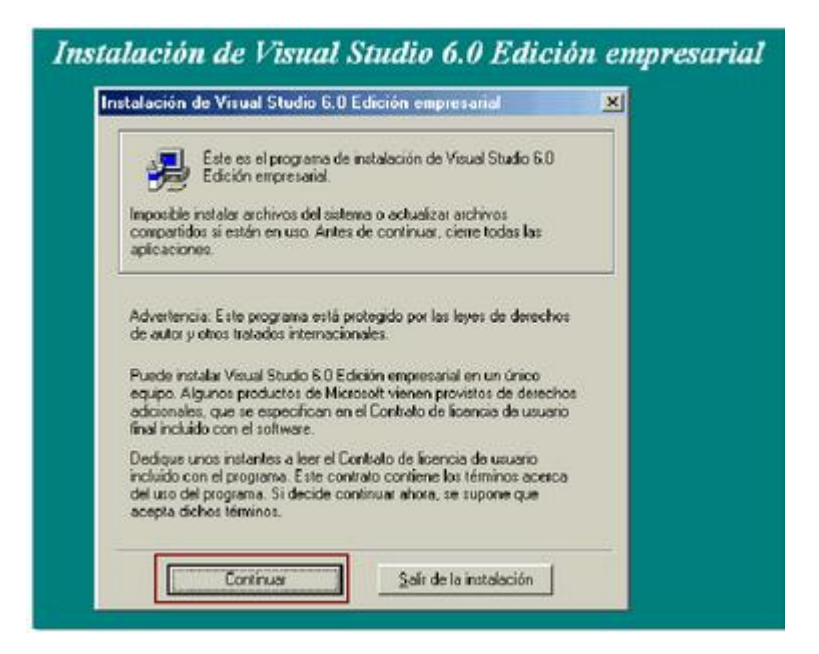

*Gráfico*27 Iniciando proceso de copiado de archivos.

o Marcamos seleccionar todo y damos continuar.

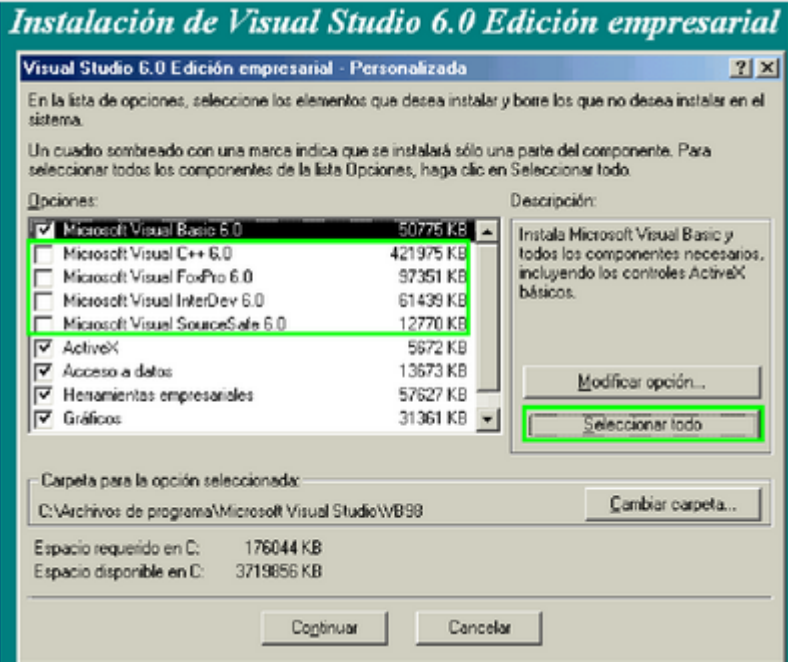

*Gráfico*28 Marcado de opciones de complementos.

o Copiado de archivos a la computadora

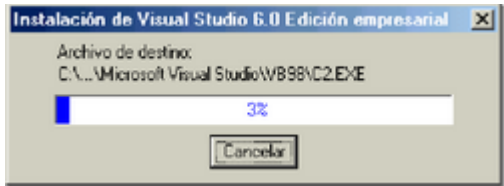

# *Gráfico*29 Copiado de Archivos

o Reiniciamos la computadora

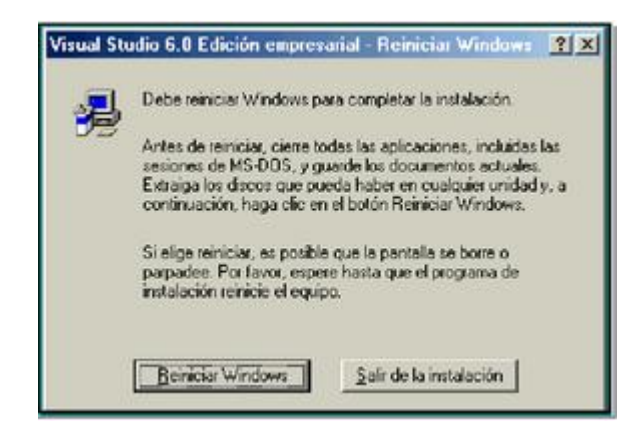

*Gráfico*30 Reiniciar Windows.

o Al Iniciarse de nuevo la computadora salimos cuando nos pregunta si queremos instalar MSDN

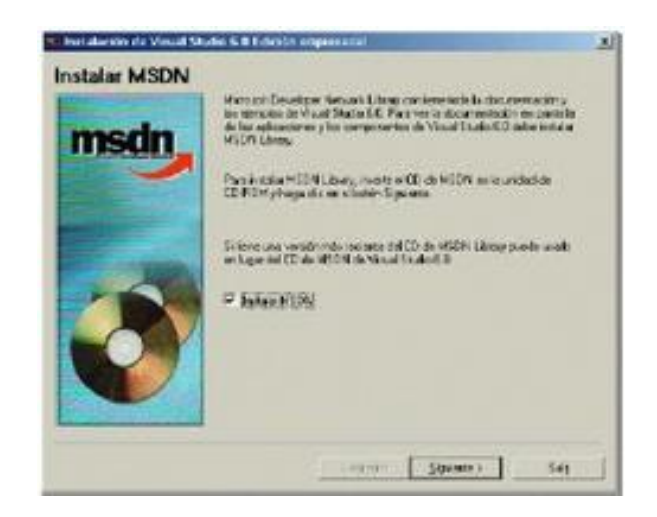

*Gráfico*31 Salir de la instalación**.**

Después de la instalación de visual Studio tenemos que instalar el software controlador del puerto paralelo que se llama NTPORT.

o Nos descargamos el NTPORT y damos clic en SETUP

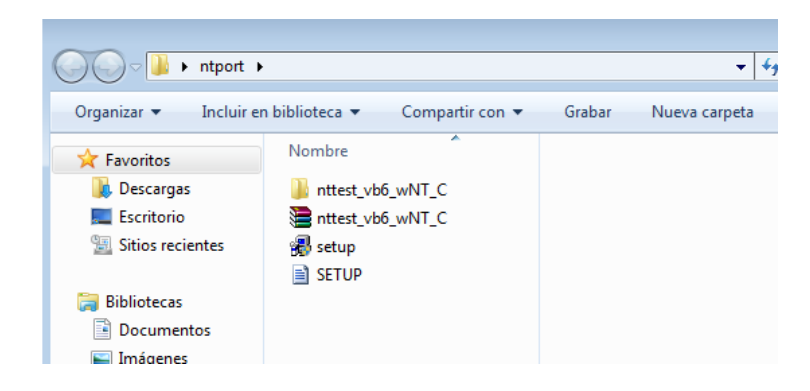

*Gráfico*32 Instalación del NTPORT.

o Carga de archivos para instalar

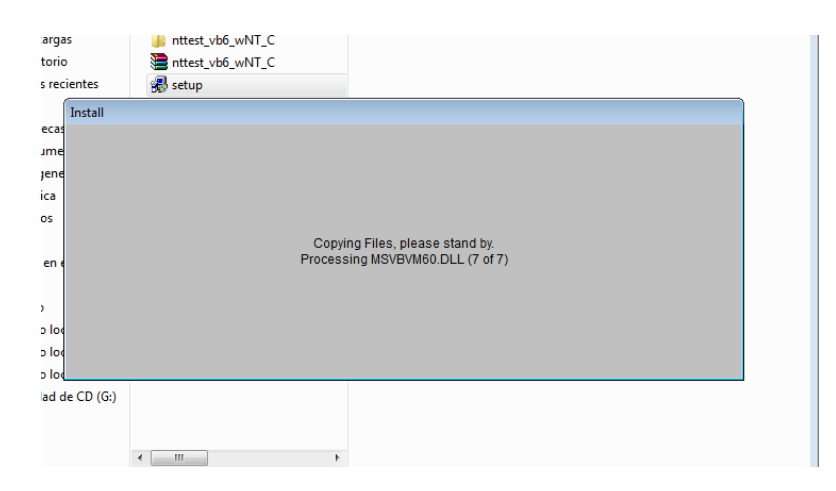

*Gráfico*33 Iniciación de archivos

o Damos OK

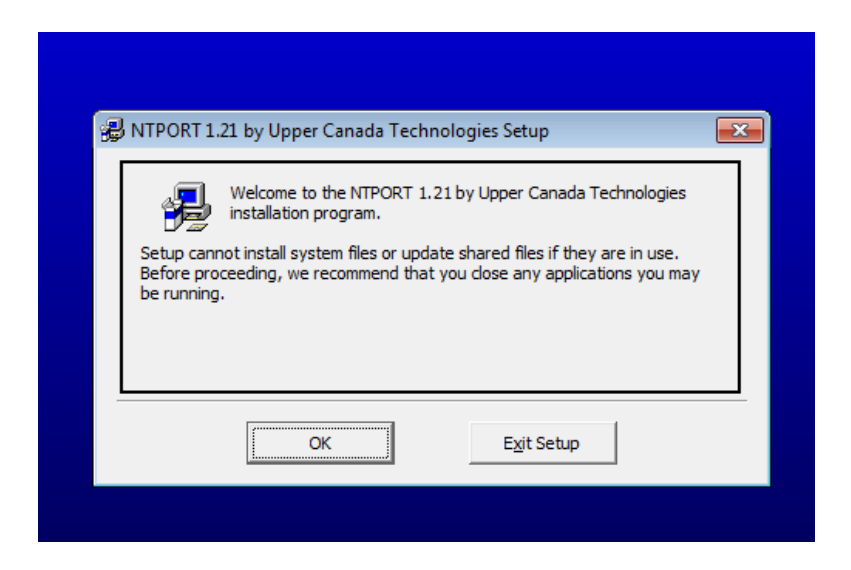

*Gráfico*34 Iniciación de archivos

o Comienzo de instalación dando Click en el botón de cuadro.

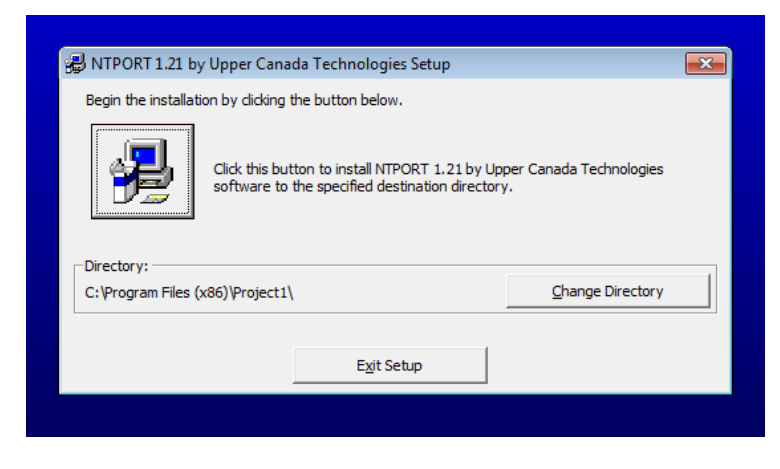

*Gráfico*35 Instalación de NTPORT

- o Damos en finalizar y reiniciamos la máquina.
- o Estamos listos para utilizar los componentes de Visual Studio 6.0 con el controlador del puerto paralelo.

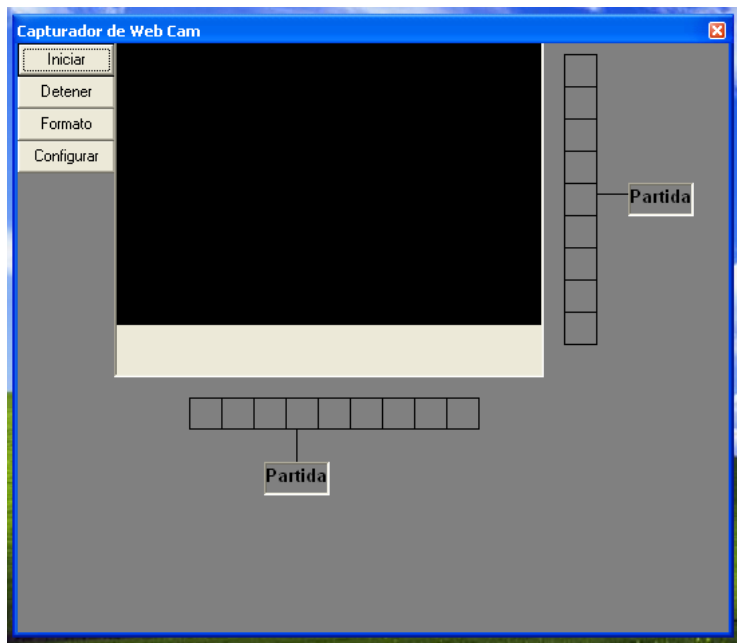

# **4.3.3. PANTALLAS DE CONTROLADORES DE SOFTWARE.**

*Gráfico*36. Pantalla de Controlador

En esta parte podemos ver unos botones los cuales no van a servir para iniciar la cámara y de igual manera para detenerla en la parte superior e inferior vemos una casilla las cuales nos sirven para la colocación del puntero y con un clic los motores darán la vuelta acorde al posicionamiento que nosotros proporcionemos.

**Iniciar** 

Botón de inicialización de la cámara web.

Detener

Botón para detener la cámara web.

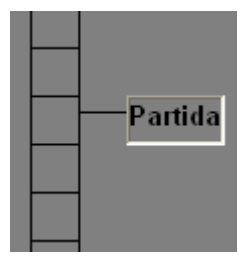

Sección de activación de los motores de pasos para el posicionamiento de la cámara.

# **5. CONCLUSIÓNES Y RECOMENDACIÓNES**

## **5.1.- CONCLUSIÓNES**

- Al desarrollar el software de vigilancia tenemos que tener muy claro el lenguaje de programación para no tener problemas de utilización de controladores de dispositivos ya que estos pueden afectar a la tarjeta controladora de los motores de pasos por lo que puede sufrir un daño irreversible quemando los dispositivos de paso de corriente.
- Al realizar el hardware de movimiento debemos tener en cuenta el funcionamiento de cada implemento ya que si no es así se podría dar una sobrecarga de energía no solo a los dispositivos sino al puerto paralelo el cual podría ser afectado y dejar de funcionar teniendo problemas no solo en la tarjeta madre que es el mainboard, sino que dejaría de funcionar el CPU por completo.
- Para tener una funcionabilidad óptima entre el equipo y el sistema de vigilancia debemos tener muy claro que los sistemas controladores de los dispositivos estén debidamente instalados, ubicándolos por medio de líneas de código para la identificación de los puertos de salida de la información o datos.

# **5.2.- RECOMENDACIÓNES**

- Tener los dispositivos fuera de lugares donde exista humedad.
- Marcar los cables de ingreso de corriente con el voltaje adecuado ya que se puede conectar a más corriente y podemos quemar los circuitos.
- Dar un una limpieza del polvo y demás factores para un mejor funcionamiento de los equipos.
- Tener en cuenta aislar los cables para evitas que estos puedan arrancarse.
- El programa debe ser instalado con los complementos adecuados para su funcionamiento.

### **BIBLIOGRAFÍA**

[1] DEGOUL P. Le pouvoir de l'informationavancéefaceauregnee de la complexite. Annales de mines, Abril 1992.

[2] ROWLEY J. What is knowledge management? Library magement v. 20, n.8: 416-419, 1999.

[3] WERNER. E Y DEGOUL. P. La Vigilancia Tecnológica, una nueva especialidad empresarial. Mundo Científico n° 152, vol. 14: 1078-1087, 1995.

[4] Manuel Lazaro, Antonio, del Rio Fernández, Joaquín, "*LabVIEW 7.1 Programación gráfica para el control de instrumentación*". Editorial Thomson Paraninfo cop. 2005

[5] Antonio Barrientos, Luis Felipe Penin, Carlos Balaguer, Rafael AracilSantoja.

"*Fundamentos de robótica*". Editorial McGraw-Hill, 2006,

[6] Pena Basurto, M.; Cela Espin, J., "In*troducción a la Programación en C*",Editorial EDICIONS UPC, Barcelona, 2000.

[7] *Datasheetcatalogforintegratedcircuits*[Última consulta: 10 de Octubre de 2011].

Disponible en: http://www.datasheetcatalog.com

[8] National Instruments – Mesurament and Test [Última consulta: 20 de Septiembre de 2011].

Disponible en: http://www.ni.com

[9] Onda Radio S.A. [Última Consulta: 15 de Septiembre de 2011]. Disponible en:

http://www.ondaradio.es

[10] Microchip Techology Inc. [ÚltimaConsulta: 1 de Noviembre de 2011].

Disponible en: http://www.microchip.com

[11] Meccanointernationalwebsite. [Última Consulta: 1 de Octubre de 2011].

Disponible en: http://www.meccano.com

**ANEXOS**